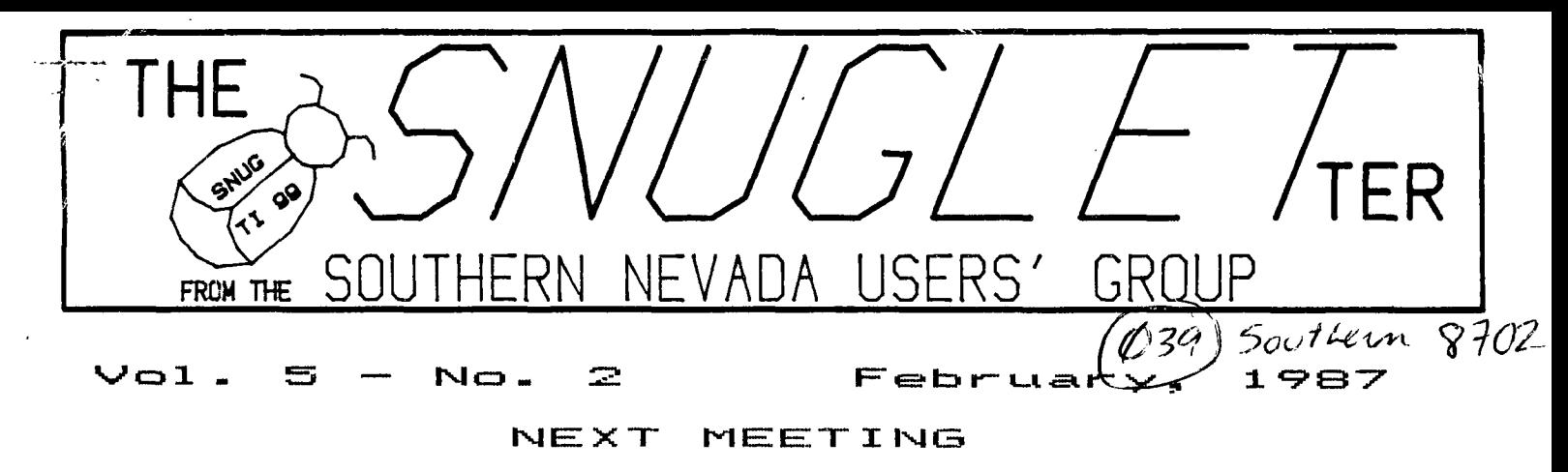

**molmnpoe, F.- L\_Ilf=4F.:N,'9. <sup>v</sup>1.50e7 — ts.na,;(:) F.1.1**  CHARLESTON PLAZA LIBRARY MEETING ROOM

## **PRESIDENT'S MESSAGE**

As many of you are by now aware, the two new '4A upgrade devices are running neck and neck to see which one will make it to market first.

According to the latest information I have been able to get, both the Geneve 9640 computer and the MG/Triton MS-DOS compatible expansion box should be available by March 1, 1987.

On January 14, Bob Sherburne downloaded from GEnie a MG news release describing their new 'bridge box' that gives the TI MS-DOS capabilities. We immediately put the file up on our BBS for your information. I will have a copy of this file as well as'a 6 page, 4 color brochure describing the system at the meeting for those of you who haven't already seen it on the BBS.

This month's meeting will feature Gordon Leonard with another of his excellent tutorial/demo's. This time we will see his character definition program from a couple months ago expanded to a full 4-character sprite definition program. As always, Gordon has taken a lot of time and trouble for us to make his program into a tutorial on EXTENDED BASIC programming. Gordon says that his program will be available through the club library for anyone interested in having a copy.

I spoke to Terrie Masters from the L.A. 99ers today. She says that the 99 FEST WEST '87 is scheduled for the 16th and 17th of May this year. It had been published in TOPICS (their newsletter) in the December and January issues that the FEST would be held on May 2nd and 3rd. Terrie said she got the dates wrong and asked me to pass the word along. This show will once again be at the Shrine Auditorium in L.A. It will be held in conjunction with the Computer Sellathon and Expo again this year. She said that she didn't yet have a list of vendors that would attend, but said that Craig Miller would be there 'for sure'. Actually, she said that Craig would be there with a booth upstairs with us and another downstairs with his new IBM hardware, She also said that she definitely expects the Geneve to be there.

Those of us who attended last year's show found it well worth the trip. Mark your calendars now. ### May 16 17 ###. There will be a sign up sheet at the meeting for anyone wanting to ride there together. Gordon Leonard has again volunteered his van for transportation. We had a great time last year at a minimum of expense by riding with Gordon.

I'd like to take this opportunity to say welcome our newest SNUG members. WELCOME to Marshall and Nancy Wilcox, Ron Benstead, Dale Hughett, Pete Karnoski, and Reggie Hayes. We're happy to have you with us and hope you enjoy your association with SNUG.

Bob Bieber, our librarian will be out of town for the next few weeks, and has asked me to take care of the library for him. He said that version 3.4 of FUNNELWRITER has just arrived in the mail. I don't know if I will have time to look it over for new changes between now and the meeting, but I will have it for copying at the meeting.Have a good trip, Bob. I almost forgot! February meeting will be on the 9th. 6130 PM, Charleston Plaza mall Library meeting room, 1788 E Charleston at Bruce!

**PRBASE UPDATE**  by Rudy Johnson

When I sent in the the PRBASE fairware payment to Bill Warren, I also asked some questions of utilizing the increased size of double sided/double density disks. He replied with the following post note dated 1/24/87.

Hi Rudy,

Thanks for the \$\$\$. You can modify sector 3, bytes 226 \$ 227 of your data disk to increase the number of sectors accessable on the disk, but because the index itself has fixed boundaries (its in the BK low memory), you wouldn't be able to employ any of the index-based functions properly. This includes Use, Sort, and any function that relies on the sorted index to print, etc. I've shied away from the bigger sizes, especially now that the Myarc and CorCosp formats are begining to clash in terms of format compatibility.

> Thanks again, Bill

### **READ AND PRINT**  by John Martin

Have you ever called one of the on-line information services, captured about an hour's worth of messages, tutorials, etc., logged off and found out that you had a disk with one file that was 834 sectors long? I have. I found myself faced with the problem of either having to print out the whole thing (thus wasting reams of paper), or trying to get TI-WRITER to print out what I wanted. The problem is that TI-WRITER won't even come close to loading that large a file. Oh, I know, it is possible if you want to try to remember how many lines you loaded and load successive portions of the file, but I never could get that to work very well.

I decided that what I needed was a program to let me look at the file and decide what I wanted to print out as I read it. This program is what I came up with. It lets you read the file on the screen, read back over the last screenfull of information (one screen buffer), and print to the output device from wherever you designate to the end of the file or till you pause again.

These are the keys that allow you to have this control over the program:

#### ENTER--stops and starts the text

E------prints previous line of text in buffer to the screen

X------prints next line of text in buffer to the screen

P------prints from last line on screen to end of file or till ENTER is pressed again.

The end of the buffer is marked on screen by a line of tilde's (\*). You can start and stop the printing to the output device as often as you want.

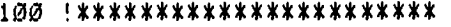

110 READ PRINT  $\ast$ 120 by ż 130 John Martin ∗ 140 '\* Southern Nevada  $\pmb{\ast}$ 150 User's Group  $\ast$ 160 !\*<br>170 !\*  $\pmb{\ast}$ displays D-V 80  $\ast$ 180 files to screen  $\pmb{*}$  $190$   $\frac{1}{2}$  and can print  $\ast$  $200$   $\sqrt{200}$   $\sqrt{200}$  $\star$  $210$  !\* part to printer  $\star$ 220 !\* or disk  $\pmb{\ast}$ 230 !\*\*\*\*\*\*\*\*\*\*\*\*\*\*\*\*\*\*\*\*\*\*\* 240 DISPLAY AT(11,1)BEEP ERA SE ALL: "OUTPUT DEVICE? ": : "

RS232.8A=9600.DA=8" ACCEP T AT(13,1)SIZE(-28):PRTR\$ 250 DISPLAY AT(15,1)BEEP:"IN PUT FILENAME?": :"DSK" :: AC CEPT AT(17,4)SIZE(-12):FILE\$ 260 IF LEN(FILE\$)=0 THEN 250 ELSE FILE\$="DSK"&FILE\$ :: I F POS(FILE\$," ",1)THEN 250  $27\emptyset$  OPEN #1: FILE\$, INFUT :: 0 PEN #2:PRTR\$ :: DIM BUFFER\$( 25) 280 FOR X=1 TO 24 :: IF EOF( 1)THEN 400 ELSE L1NPUT #1:Bu FFER\$(X):: PRINT BUFFER\$(X): : BUFFER $*(X+1)$ =RPT $*("''", 28)$ 290 CALL KEY(3,K,S):: IF K=1 3 THEN 310 300 NEXT X :: GOTO 280 310 CALL KEY(0,K,S):: IF S=- 1 THEN 310 ELSE IF K=13 THEN 280 ELSE IF K=81 THEN END 320 IF 1+((K=69)+0=88)+(i=8 0))THEN 310 ELSE ON FOS("EXP ",CHR\$(1),1)60T0 330,350,370 330 X=X-1 :: IF X=0 THEN X=2 4 340 PRINT BUFFER\$(X):: CALL KEY(Ø.K,S):: IF S>1 THEN 340 ELSE IF K=69 THEN 330 ELSE IF K=80 THEN 370 ELSE 310  $350$  X=X+1 :: IF X>24 THEN X= 1 360 PRINT BUFFER\$(X):: CALL  $KEY(\emptyset, K, S):: IF S>1$  THEN 360 ELSE IF  $K=88$  OR  $K=120$  THEN 350 FLSE 310 370 CALL CLEAR :: FOR N=X TO 24 :: PRINT BUFFER\$(N):: IF BUFFER\$(N)=RPT\$("^'",2B)THEN 390 ELSE PRINT #2:BUFFER\$(N  $\lambda$ 380 NEXT N 390 IF EOF(1)THEN END ELSE L INPUT #1:X\$ :: PRINT X\$ P RINT #2:X\$ :: CALL KEY(Ø,K,S ):: IF S THEN 280 ELSE 390 400 PRINT : : :"END OF FILE. ":"PRESS:": :"(R)eview or A)nother file" 410 CALL KEY(3,K,S):: IF S T HEN IF K=B2 THEN DISPLAY AT( 23,1):" " GOTO 310 ELSE I F K=65 THEN CLOSE #1 :: CLOS E #2 :: GOTO 240 420 GOTO 410

**0**  E Ō ro e<br>> **CP • 0 L**   $\frac{L}{\mathbf{w}}$ ti 0 **L 4-1 C 3 0 4-A 4-14-1 U L M L • .** ri U **-r4 hat Mi**<br>erhous **0 E O I 4- X**   $\mathsf{c}$ .1444 Ln n c . n 0 :Pa! **faC 3 4.1 L W O W • E**   $\breve{u}$   $\stackrel{\sim}{\mathcal{X}}$ tu **C E**   $\overline{v}$ **- - CP 7: C L**  n **U-** 

## **SNUGLETter -- February, 1987 - page 3**

نحمس

المناسب المتعادل

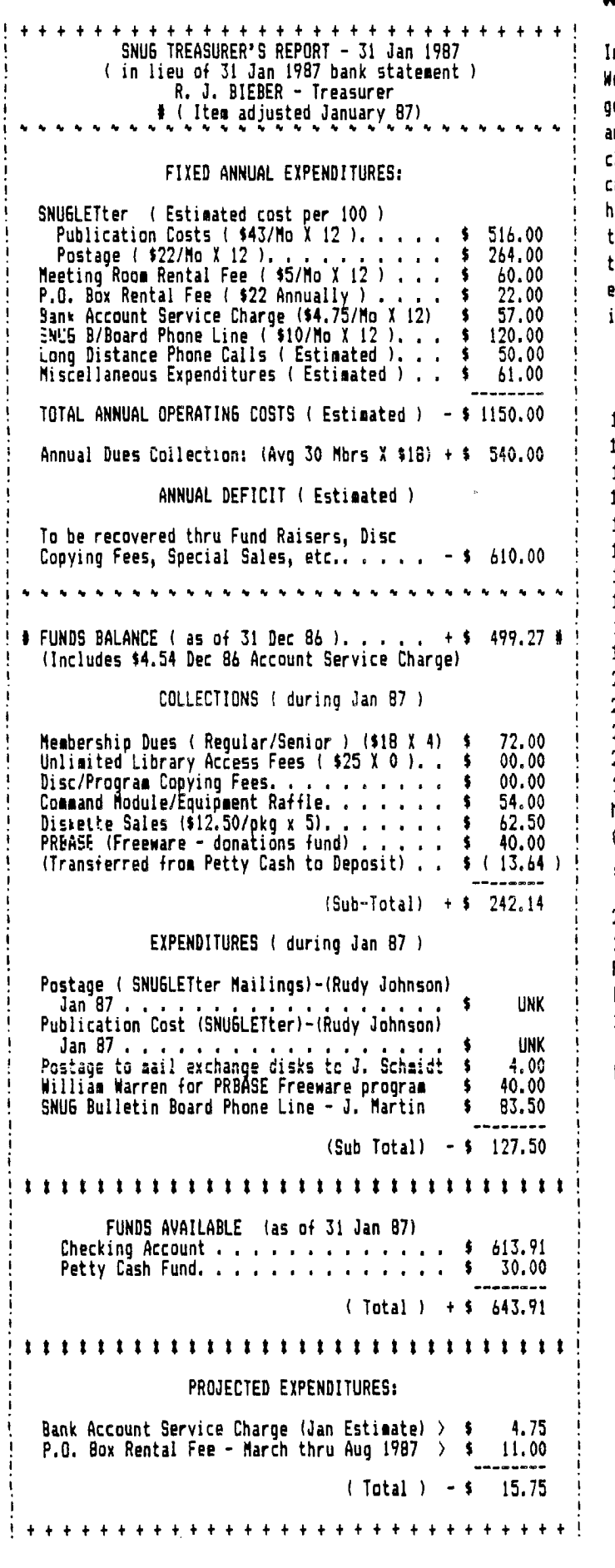

**WAVE POWER** 

 $\phi\to\phi\gamma$  second and  $\phi$ 

In the January, 1987 issue of the official newsletter of the West Penn 99'ers Club is a program by John Willforth which generates a pleasant wave effect on the screen. In the article that accompanies the program, John more or less challenged others to try to duplicate the effect without creating pauses. I spent a few hours playing with it, and here is one of several programs I came up with that generate the same wave. I have added a few 'bells and whistles' to the original program, and shortened it up a bit to make it easier to type in. Thanks John for the challenge and the idea.

100 !\*\*\*\*\*\*\*\*\*\*\*\*\*\*\*\*\*\*\*\* 110 1 \* WAVE POWER II \*  $120 *$  by  $\mathbf{\dot{x}}$ 130 1 \* JOHN MARTIN  $\pmb{\ast}$ 140 *1 \** Southern Nevada \* ж 150 1 \* Users Group Ж 160 '\* 170 !\* BASED ON A FROGRAM \* 180 1\* by<br>190 1\* JOHN WILL  $\ddot{\phantom{a}}$ JOHN WILLFORTH \* 200 1\* WEST PENN 99'ers \* 210 '\* 220 1\* "WAVES IN COLOR" \* 230 1 \*\*\*\*\*\*\*\*\*\*\*\*\*\*\*\*\*\*\*\*\*\*\* 240 CALL CLEAR :: CALL SCREE N(2):: S=3 :: DIM Q\$(12):: G OTO 260 :: A\$, B\$, C\$, D\$, E\$, F\$ ,G\$,H\$,X,N,L :: CALL CHAR :: CALL COLOR 250 1 @P-260 FOR X=1 TO 7 :: CALL CHA R(X+95.RPT\$("0",14-X\*2)&"FFF F"):: NEXT X 270 H\$="'abcdefedcba'ab" FOR  $X=1$  TO  $12$  ::  $Q\#(X)=$ SEG $\#$ ( H\$, X, LEN(H\$)-X-2)&H\$&SEG\$(H\$ ,4.X):: NEXT X 280 FOR N=1 TO 2 :: L=ABS((N =2)\*12):: FOR X=1 TO 12 :: D ISPLAY AT(X+L,1):Q\$(X):: NEX T X :: NEXT N :: PRINT Q\$(12  $\lambda$ 290 CALL COLOR(9,S,2):: FOR N=1 TO 8 :: FOR X=1 TO 12 :: PRINT OS(X):: NEXT X :: NEX T N 300 FOR N=1 TO 8 :: FOR X=12 TO 1 STEP -1 :: PRINT Q\$(X) :: NEXT X :: NEXT N 310 FOR N=1 TO 8 :: FOR X=2 TO 9 :: PRINT Q\$(X):: NEXT X :: FOR X=8 TO 1 STEP -1 :: PRINT 0\$(X):: NEXT X :: NEXT N 320 S=S+2 :: IF S>16 THEN S= 3 :: GOTO 290 ELSE 290

# SNUGLETter -- February, 1987 - page 4

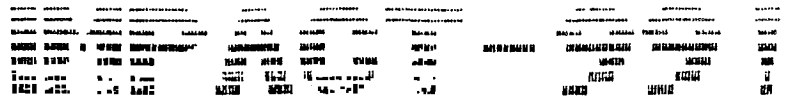

TEXTWARE, SOFTWARE, and ELSEWHERE Happenings in the T.I. World Community by JRCK SUGHADE

Some of my user-group friends ask me often about the graphic designs and fonts I use in my letters and in this column. "How can you make that with your printer?" they usually ask.

The answer is simple and not so simple. The different fonts built into my Gemini 10X are fairly easy to get to. I made a template of my Transliteration Key and access it through my T.I.HRITER (in this case, the *FUNLPLUS!* version, though any form of TIW will work). This lets me do the following:

Underline when and where I like

Be in condensed Or enlarged

Or italics (Or other fonts and sizes)

Or letter quality. Which is what you're reading. This is normal printer type. Obviously this is preferable for most people.

You may even combine:

Underlined letter-quality italics, for example,

All this is done simply and automatically through IFfing the template which has the TL codes on them.

If persons are interested I could devote a column or two to this kind complete with all the codes and how to get to thing. them of automatically. Let me know.

But the fancy stuff like the header of this column  $i$  s what most people would like to be able to do.

These kinds of things (pictures, fonts, designs, labels, letterheads, signs, banners) are all done with some very special programs. Compared similar programs for other computers they are very to the costs of inexpensive, but they are not free.

I'll be devoting the next few columns to explaining how the different packages work and showing examples. These packages are the ones I use: GRAPHX, TI ARTIST, FUNLPLUS!, BETTER BANNERS, FONTWRITER, and CSGD.  $\mathbf I$ use the last (CHARACTER SETS AND GRAPHIC DESIGNS III) to make the IMPACT-99! logo.

Of the six graphics/text programs listed above which is the best? None is better than another. Each does something different from the others, but now - thanks to FONTWRITER - all the works done by any of them can be tied together. More on that when I take up FONTWRITER.

first let's discuss Broderbund's PRINT SHOP, the most popular **But** This program, which is out graphics program in the world. for most computers, is not available for the TI.

Everyone loves PRINT SHOP. It is so user-friendly a four-year-old could operate it beautifully the first time around. The program makes greeting cards, banners, signs, etc. with incredible error-free ease. And there are now hundreds (including a lot of PD files) of graphic designs and fonts for the program. The commercial disks for the whole works for the IBM or Apple is well over \$200, the basic program under People who HATE and FEAR computers  $L$  0  $U$   $E$  to print with PRINT \$50. SHOP.

But you pay a price for convenience. I don't mean just money, though that is *definitely* a factor. The price you pay is sameness. A PRINT SHOP anything looks, well, printshoppy. There is not much flexibility. Granted, you can choose your font; you can choose your graphics; you can even choose size, form of font, layout - all to a limited degree.

Limited.

With the five commercial programs above (and my FUNLPLUS!) I am unlimited. I can create virtually any type of font or graphic that can<br>fit on a printed page and lots that extend bevond. I can couple any of fit on a printed page and lots that extend beyond. the above with my word-processor to create dazzling text/graphic printouts, a lot like the MacIntosh stuff. (CSGD III even lets you use<br>Invertes versions to type in six new. large, unusual fonts, in full, or TIWRITER versions to type in six new, large, unusual fonts in full split columns WITH the graphics!) But there is a price. Ease. All this<br>stuff requires, reading. learning. experimenting, time. For people stuff requires reading, learning, experimenting, willing to put the time in and invest a few dollars (GRAPHX, FONTWRITER about \$25 each; TI-ARTIST, BETTER BANNERS about \$20 each; FUNLPLUS! \$8; CSGD about \$18; and various companion disks from \$7.95 Efrom Asgard] to \$18). Probably a basic structure for someone with an Epson-compatable printer who is just starting out with this exciting design world would be FONTWRITER, FUNLPLUS! (which also contains other Fairware and PD programs), TI-ARTIST, and CSGD III. far greater flexibility than PRINT SHOP. It would also be a fairly reasonable task to set for yourself to learn how to use these pieces of software. Each has excellent documentation providing you take the trouble to do all the things along with the manual while you are learning. (Though, to be honest, I am always too anxious to get into my new "toy" when I get it to look at the manual. I should follow my own advice because I inevitably have to redo everything because I wouldn't take the trouble to read the documentation BEFORE using the programs.)

If you've never designed your own letterheads or labels or drawn and printed any graphics with the incredible GRAPHX and/or TI-ARTIST then you are in for a real treat. Your computer is far more powerful than you have yet imagined. (Asgard even has an automatic slide-show for the GRAPHX pictures to amuse your friends and amaze your enemies.)

In short, the world is your oyster if your TI is working toward its potential.

We'll discover a lot about that potential in the next few columns. www. www. www. newspaper.

 $\mathbb{Z}, \mathbb{Z}, 1$  IMPACT! until next time.

(Jack Sughrue, Box 459, E.Douglas, MA 01516)

**0 0 W C 0 W C 0 W C 0 W C 0 W C 0 W C 0 W C 0 W C 0 W C 0 W C 0 W C 0 W C 0 W C 0 W C 0 W C 0 W C 0 W C 0 W C** 

**rU L. 4-. ui ...ac W II1 <3 UI OA al In in 0 W ...... CI 41ar. C al > CU -0 .. ..7. III CU fle a 0 0 0 .9 • .-• LA C CY CU L. 4-1 CU AU C \_C Ul C 17 M CU LI 23 I..- L. a, ›. al W -I-' -.1 0 .n 0 a-. C) .-/• or, M 4, 0 ...a W-IC ..... 0.I MI -La UI CV -I.... .-.. C**  ed and the state of the state of the state of the state of the state of the state of the state of the state of<br>and the state of the state of the state of the state of the state of the state of the state of the state of th<br> **0 0 4,CU OJ \*A= al 0 LA Ll M C ...... C • .-.. ET n L.- 1.... al 7- .-. C m -a, 0 C 7 .0 .0 .J all Cl II All Cl II All Cl II All Cl II All Cl II All Cl II All Cl II Al Cl II Al Cl II Al Cl II**<br>Cl II Al Cl II Al Cl II Al Cl II Al Cl II Al Cl II Al Cl II Al Cl II Al Cl II Al Cl II Al Cl II Al Cl II Al Cl **.13 n .a-'.-.. GI W La CU Q. ill 1.0 Y \_C . -.0 La LA .41.. DI al C. 0 tO IiiI .-4. Ul 41 .44 M 4,MI C a a LA CI W ul C W n3 .1-.** ■**l, C. i.- IX CO • CC LA CI .-. -CI 0 1- ..•. al C ICI ...... CL. L. W W CC .-• > 7 C ..-. 0 C O -1-. 0:1 n3 LA W Cl .17 0 0 ++23**  it now only by "fluttering" my finger on the same key<br>without raising it. I'm using a Myarc 512X which<br>gives a faster 32K than the TI 32X but it should be **Ul ...r M Cl Cl l al MI "CI ..4**  accord to the control of the set of the set of the control of the control of the control of the control of the control of the control of the control of the control of the control of the control of the control of the contro CU **QUE ACCIONAL CU DE LA CUI DE LA CUI DE LA CUI DE LA CUI DE LA CUI DE LA CUI DE LA CUI DE LA CUI DE LA CUI D<br>CUI DE LA CUI DE LA CUI DE LA CUI DE LA CUI DE LA CUI DE LA CUI DE LA CUI DE LA CH MI L. L. L. L. L. L. L. L.<br>** etter<br>Ginsali, and the summer of the summer and the summer and the summer of the summer of the summer of the summer<br>Ginsali, and the summer of the summer of the summer of the summer of the summer of the summer of the summe N RANG RANG PERSEBERANG PERSEBAN PERSEBAN PERSEBAN PERSEBAN PERSEBAN PERSEBAN PERSEBAN PERSEBAN PERSEBAN PERSEBAN PERSEBAN PERSEBAN PERSEBAN PERSEBAN PERSEBAN PERSEBAN PERSEBAN PERSEBAN PERSEBAN PERSEBAN PERSEBAN PERSEBAN Ang I<br>Add Kott Have the Market Country of the Market Constant Computer of the Market Constant Computer of the Market<br>State of the Market Computer of the Market Country of Lating and Sandidge and Sandy Country of the Market **•.-.** 0 **Q. -NC VI ...-a C W a-a ..... 0 so- al 23** <sup>0</sup>**0 4,-C C = In 4-1 41L. 0 C W L. C L ..-. 2 .17 L .--• n3 L. 0 U •••-• 0 w- 23 CU 0 GI M ...... ...II C. 0 MI O. .-. Ul .,\_,, ,..., 0 a W O C**  de la composición de la composición de la composición de la composición de la composición de la composición de<br>Del composición de la composición de la composición de la composición de la composición de la composición de l **.-4 W L. .44 C 7. -17 al •-•-.. ..... CU .-. C I M MI W 1:1 .-. -.\_-• I- ....a C al 0 23 CP 3.• UI ..0 12 w- L. GI ..0 .4-. .0 u. 0 . ..... 7 1- ..-a C CU -a,-. LA -.... ..-a -LA X, MI IL- .4.-. x 111 ..= MI ni CO• .-. •-• • ... C. I ..... ..... M .-.4 ....4 GI Ul n3 <sup>117</sup>** ▪ **0.- 0 CU 4, 4, 'CI 4, W 0 MA 4, ]I: 44 "CI MI C 2 0 0 0 \_C W Z O COVERENT CONFIDENTIAL CONFIDENTIAL CONFIDENTIAL CONFIDENTIAL CONFIDENTIAL CONFIDENTIAL CONFIDENTIAL CONFIDENTIAL CONFIDENTIAL CONFIDENTIAL CONFIDENTIAL CONFIDENTIAL CONFIDENTIAL CONFIDENTIAL CONFIDENTIAL CONFIDENTIA ..0 LLI L. •.... LI rst Cl - C. 0 It C C W 2 al W— PM 0 a a 4, O CU ..... = W 0 1- • I Cl 0 \_IC ..0 ICI LI Cl/ ..0 >-. ....- 4•• •-•- L. -.... OA -,0-. >,.... IA CO C -C Z MI RI C ...1c CU GI C AC -a-. -0 C 4, Di /. L. W ....• ... ••-• =I .I.. . v. m 4... .1.1 0 >. a us ..= O** 0 **C C an a-. C C L. CI 4-. •1-.. -13 C 23 nI OJ W. 411 in In CI++1.**<br>In CI++1. CI++2. CI++ Entre Ci++ of Entre Ci++ Entre Ci++ Entre Ci++ Entre Ci++ Entre Ci++ Entre Ci++ Entre Ci+ 113 II L. 111 L. 111 L. 111 L. 111 L. 111 L. 111 L. 111 L. 111 L. 111 L. 111 L. 111 L. 111 L. 111 L. 111 L. 11<br>112 J. 112 L. 112 L. 112 L. 112 L. 112 L. 112 L. 112 L. 112 L. 112 L. 112 L. 112 L. 112 L. 112 L. 112 L. 112 L **••••• 11/ al w- Cl w... An 7 Ul -..... Ill •••••• 2 7 0 2 O. 23 Cl- 0 L. ..0 .-. al .0 4,CAI CU 0 C. C L. La 4- -4, >. MI ...../ C>... Ul MI C 0 L. CI 4,0.11 4, >r. 4-, .1- C > • ..-• • .4 W01 W CU al MI ..0 in Ul ....4 •-•- Cr. CI. -a-,C as ›.. L\_ 0\_ ••-. > ....• no >... .-. ICI ••• ..0 .13 • ... • .-. al -a-. .•-• ...w > L. 171 --11, -17 2 .13 0 III C 10 7 C • ..• 0 ..0 QA 0 NI ..... 4 <sup>1</sup>MI .•--. C 0 . a...-. 1\_,,I -1-,In -I,- .. CU C \_a; .. C a al CU 0 1- 0 .... 4,-, M-AC 1.....1 -0 7 S 0 2**  C **C AN .-• IC AN .-• IC OR .-• IC OR .-**• **12 C 20 A .-**• 20 A .-• 20 A .-• 20 A .-• 20 A .-• 20 A .-• 20 A .-• 20 A .-• 20 A .-• 20 A .-• 20 A .-• 20 A .-• 20 A .-• 20 A .-• 20 A .-• 20 A .-• 20 A .-• 20 A .-• 20 A .-• 2 **lir 2 CI al CU al 0 M ...) X .4-1, GU \_C L\_ -4-. CU CI .13 CI 2 .a.. 0.1 al LA .,... ....... C**  LA. LA. CO = 0. LA **CO = -0. LA CO = -0. LA CO = -0. OCCO = -0. LA CO = -0. LA CO = -**<br>CO = -0. ALCO = -0. LA CO = -0. LA CO = -0. LA CO = -0. LA CO = 0. LA CO = 0. LA CO = 0.<br>CO = -0. LA CO = 0. LA CO = 0. LA CO = 0. LA C **...le ir. MI LA M .4.6 M sx1 ..•. ,,,= 2 -•-• CI -0 Ul C cu ...-.. al Ca. C L.A 'CI 0 4-, a/ "CA 1.11 C MI al 0. 4,I 4, .4 ...- C I.- 4,> Ul• A C 0 LA 0 LA L... L7 C ....... al .= al C I 1.0 4-10 0 al MI CO W OJ ICI CU .4-. ..ml = .13 L.. 0 ..IC 0 L= al W 3C .** CIS Ringth Time Some Print of 2015 innelling<br>
CIS in the Mew Year now, summer v<br>
Read Boh, its the New Year now, summer v<br>
Read Boh, its more or less over, the<br>
Meul. Its more or less over, the<br>
repaired after various for

**U** Will, I find has been the best way for us too fond that institutions.<br>Anyway all the best for 187<br><sup>Rayway all the best for 187<br><sup>Lill has updated DISKHACXER to run on CorCoap</sup></sup>

The SNUGLETter is published monthly by the Southern Nevada Users' Group SNUG is a non-profit organization of individuals with an inter-(SNUG). est in all aspects of Texas Instruments' 99/4 & 4A computer, including related hardware and software by third party vendors. The GROUP meets 6:30 PM on the second Monday of the month - currently in the Clark County\* Library meeting room, 1726 E. Charleston Blvd. (Charleston Plaza Mall). Visitors and guests are welcome to attend the meetings. Information on  $\frac{1}{2}$ membership is available at the meeting. \* Articles may be copied from the SNUGLETter provided credit is given to \* both the author and the original source and that the article not be used \* for profit. (For-profit organizations wishing to use any articles from \* the SNUGLETter will need to make prior arrangements with the Executive # of the Southern Nevada Users' Group. ) \*\*\*\*\*\*\*\*\*\*\*\*\*\*\*\*\*\*\*\*\*\*\*\*\*\*\*\*\*\*\*\*\*

Southern Nevada Users' Group (SNUG) P.O. Box 26301 Las Vegas, NV 89126-0301

TO:

Edmonton Users' Group P.O. Bor 11983 Edmonton, Alberta Canada T5J 3L1

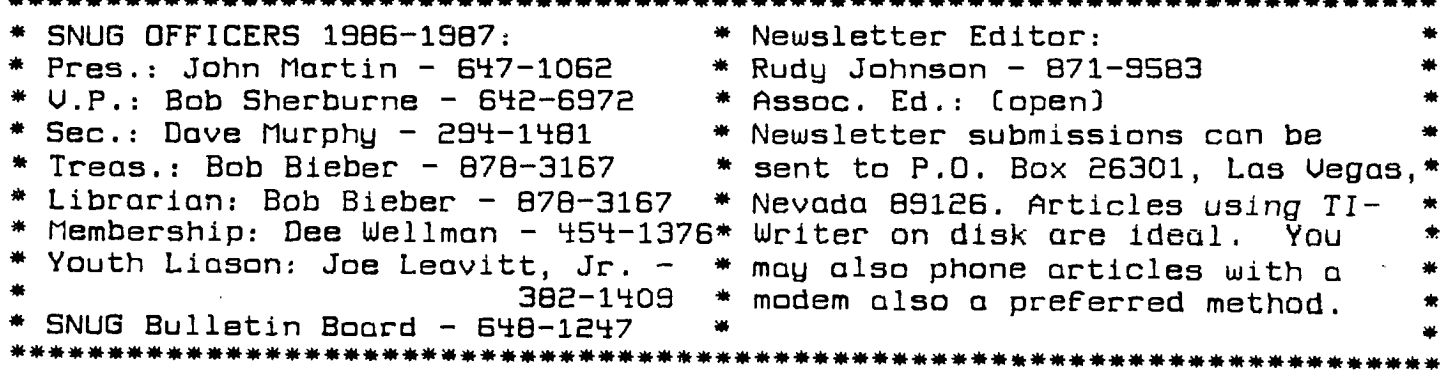